## Instant Wall General Settings

**Style Libraries** See InstantWall-Styles.pdf for more information on styles.

Show Icon menu for style libraries

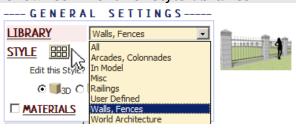

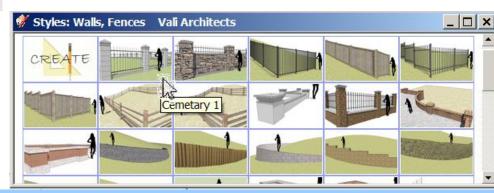

Make Overall Group: Encloses the output within an overall group.

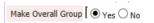

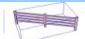

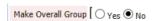

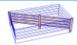

Geometry Creation Modes: 3D, 2D, and 2D Hide Lines

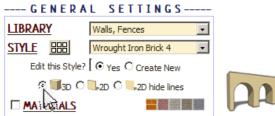

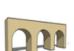

Single surface and Face-Me elements for background and entourage

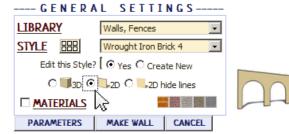

2D Hide Lines For background and entourage. Prevents heavy black lines.

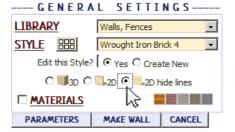

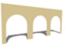

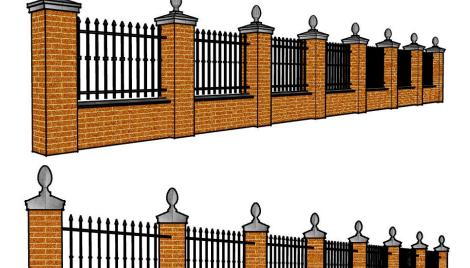

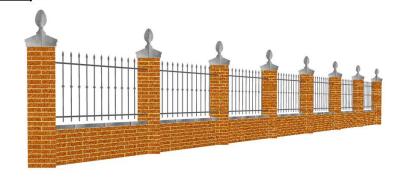

## Materials Before running the Instant Wall, paint the materials that you wish to use on something in the model. Wall 3 texture orientations: **MATERIALS** Wall Brick Colored Red Wall Mat. Rotation Default HIDE PARAMETERS Default ✓ MATERIALS Wall Brick\_Colored\_Red ₹ Wall Mat. Rotation Default HIDE PARAMETERS Align with Slope **MATERIALS** Wall Brick\_Colored\_Red T Wall Mat. Rotation Align with Slope HIDE PARAMETERS 90 deg to slope **✓ MATERIALS** Wall Brick\_Colored\_Red Wall Mat. Rotation 90 deg to Slope HIDE PARAMETERS Wall Base **MATERIALS** Wall no material Base Brick Colored Red HIDE PARAMETERS Wall Cap **■ MATERIALS** Wall no material T Wall Cap Brick Colored Red HIDE PARAMETERS

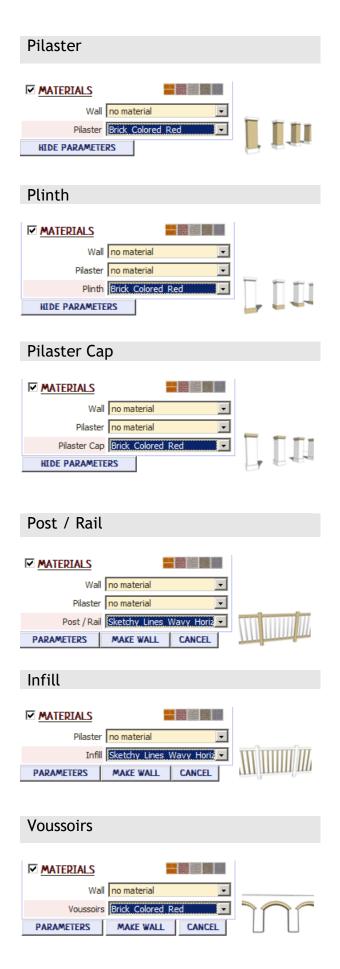

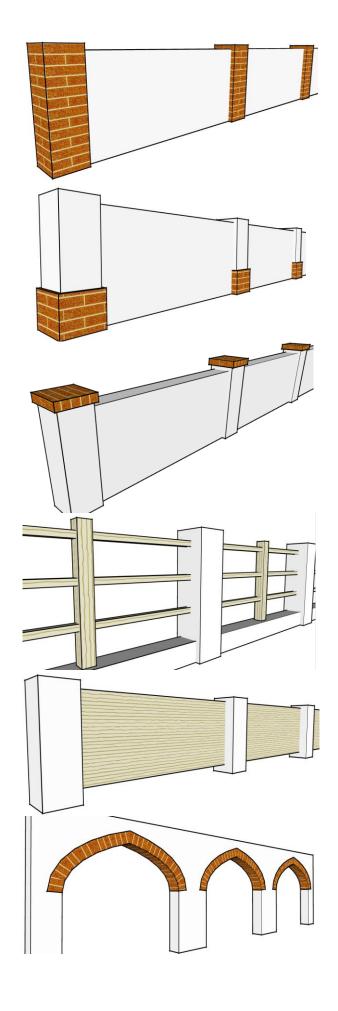

**Slowness** The user profiles options for pilasters, posts, pickets and wall caps can cause the menu to load slowly in a large model with many components because the plugin queries the model for components. If the menu is loading slowly, try disabling user profiles option as shown below

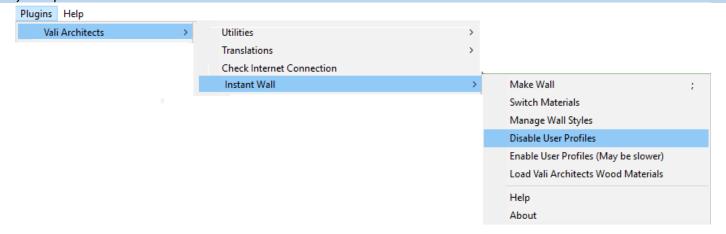